# Cisco Smart CallConnector Toolbar

Für kleine und mittlere ahah.<br>Kasa

In der wettbewerbsintensiven Geschäftswelt unserer Zeit benötigen Mitarbeiter kleiner und mittlerer Unternehmen für eine effektive Kommunikation mit Lieferanten und Kunden einen direkten Zugriff auf Informationen, einschließlich Aktualisierungen in Echtzeit. Sie müssen immer und überall in Verbindung bleiben – miteinander und mit den für ihre Aufgabe benötigten Geschäftsanwendungen. Mit der richtigen Lösung arbeiten Sie in Ihrem Unternehmen effektiver als je zuvor zusammen und beheben Probleme im Handumdrehen.

# **Produktübersicht**

Cisco® Smart CallConnector Toolbar ist eine kostenlose Lösung für das Cisco Smart Business Communications System (SBCS), die Ihre Telefonfunktionen direkt in Microsoft Outlook und Internet Explorer integriert. Die Symbolleisten der Lösung ermöglichen das Initiieren und Beantworten von Anrufen innerhalb dieser Anwendungen und zeigen eingehende Anrufe in einem Popup-Fenster an. Dank der Integration mit Outlook kann ein Kontakt angeklickt werden, dessen Telefonnummer daraufhin im Wählfeld erscheint. Durch einen Klick auf das Wählsymbol in der Symbolleiste wird diese Telefonnummer automatisch gewählt. Die Symbolleiste lässt sich problemlos installieren und verwenden. Sie bietet einen sofortigen Nutzen, indem sie die Produktivität der Bearbeitung von Anrufen verbessert (Abbildungen 1 und 2).

Mit der Smart CallConnector Toolbar können Sie folgende Funktionen nutzen:

- Anrufeinleitung über Ihren PC durch Eingabe einer Rufnummer und Klick auf das Wählsymbol
- Anzeige des Namens und der Telefonnummer des Anrufers in einem Popup-Fenster
- Anrufeinleitung durch Klick auf einen Outlook-Kontakt und das Wählsymbol in der Symbolleiste
- Anrufe auf Halten stellen, Wechsel zu einem anderen Anruf oder Auflegen mithilfe von Symbolleisten-Funktionen
- Aufruf des QuickDial-Fensters durch die Tastenkombination durch Drücken der Taste Pause-Untbr und Eingabe einer Rufnummer
- Auswahl einer Ziffernfolge in einer beliebigen Anwendung und Herstellung einer Gesprächsverbindung mit dieser Nummer durch Klick auf das CallConnector-Symbol

#### **Abbildung 1.** Cisco Smart CallConnector Toolbar in Microsoft Outlook

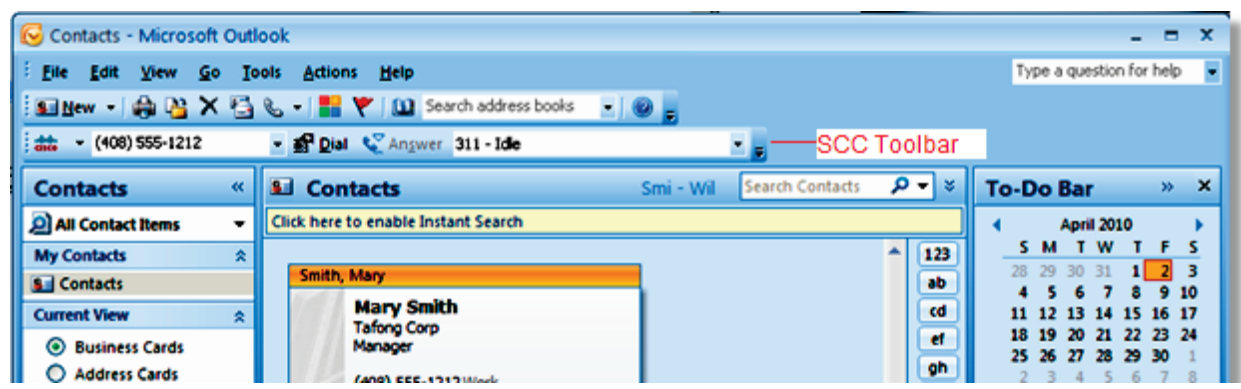

#### **Anrufverwaltung über Outlook und Internet Explorer**

Die Cisco Smart CallConnector Toolbars in Outlook und Internet Explorer bieten sofortigen Zugriff auf grundlegende IP-Telefoniefunktionen. Die Symbolleiste zeigt die vorhandenen Telefonleitungen sowie den jeweiligen Status dieser Leitungen an. Über die kontextabhängigen Funktionsschaltflächen sind folgende Funktionen verfügbar:

- Anzeige des Status aller Telefonleitungen des Cisco IP-Telefons
- Auswahl eines Anrufs dieser Liste
- Annahme eines eingehenden Anrufs
- Beendigung einer Gesprächsverbindung
- Gesprächsverbindung auf Halten stellen und fortsetzen

**Abbildung 2.** Cisco Smart CallConnector Toolbar in Internet Explorer

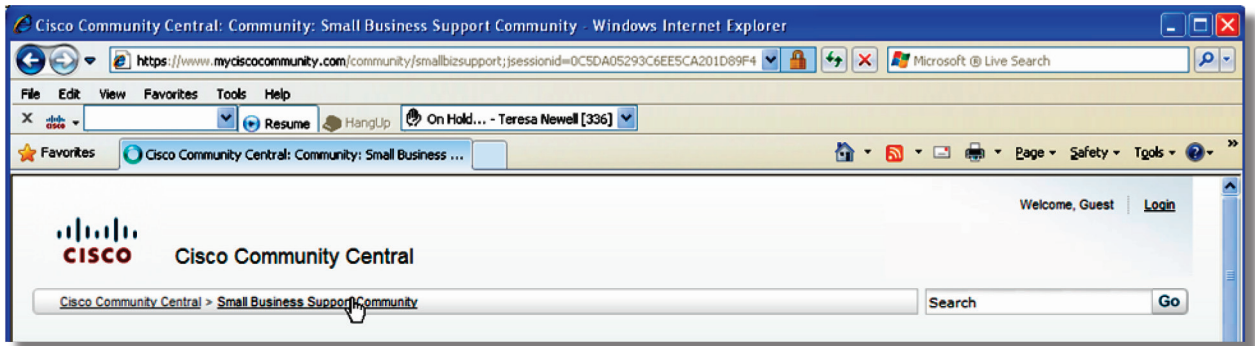

#### **Anzeige von eingehenden Anrufen in einem Popup-Fenster**

Wenn das Telefon einen Anruf empfängt, zeigt die Smart CallConnector Toolbar den Namen des Anrufers und dessen Rufnummer in einem Popup-Fenster an (Abbildung 3). In diesem Fenster sind folgende Funktionen verfügbar:

- Anzeige von Name und Rufnummer des Anrufers
- Annahme des eingehenden Anrufers durch Anklicken einer Schaltfläche
- Anruf auf Halten stellen und anschließend fortsetzen
- Beendigung einer Gesprächsverbindung

**Abbildung 3.** Popup-Fenster der Cisco Smart CallConnector Toolbar

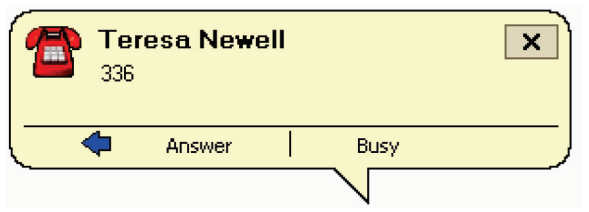

#### **Schnelles Wählen von Ziffernfolgen aus einer beliebigen Anwendung**

Um schnell einen Anruf einzuleiten, können Sie den QuickDial-Kurzbefehl (Pause-Untbr) von jeder Anwendung aus nutzen und anschließend die zu wählende Nummer eingeben (Abbildung 4). Eine weitere Möglichkeit besteht in der Auswahl einer Ziffernfolge, gefolgt von einem Klick auf das CallConnector-Symbol der Taskleiste, um diese Nummer anzuwählen.

**Abbildung 4.** QuickDial-Fenster der Cisco Smart CallConnector Toolbar

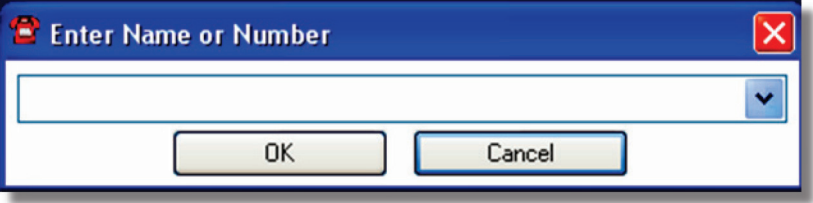

Die Installation der Cisco Smart CallConnector Toolbar beinhaltet eine einfach zu verwendende, grafische Benutzeroberfläche. Zur Installation benötigen Sie die IP-Adresse der Cisco Unified Communications 500 Serie für kleine und mittlere Unternehmen (UC 500) sowie den Benutzernamen und das Passwort Ihres Cisco IP-Telefons.

## **Systemvoraussetzungen**

Tabelle 1 enthält die Mindestanforderungen für die Cisco Smart CallConnector Toolbar und Tabelle 2 zeigt die benötigte Softwareversion für Cisco UC 500.

| <b>Parameter</b>      | <b>Beschreibung</b>                                                                                                    |
|-----------------------|----------------------------------------------------------------------------------------------------|
| Speicherplatz         | 50 MB freier Festplattenspeicherplatz                                                                                                    |
| <b>Hardware</b>       | Dualcore-Prozessor mit 3.2 GHz oder besser                                                                                                    |
| Arbeitsspeicher       | 2 GB RAM oder mehr                                                                                                    |
| <b>Betriebssystem</b> | Microsoft Windows XP Professional (Service-Pack 2 oder später), Windows Vista oder Windows 7 (Hinweis: Nur die<br>32-Bit-Versionen von Windows werden unterstützt) |
| Toolbar-Anwendungen   | Internet Explorer Version 6.0 mit SP2, 7.x und 8.x<br>Outlook 2007                                                                                                 |
| <b>IP-Telefon</b>     | Cisco Unified IP-Telefone der Serien 794xG, 796xG oder 797xG oder IP-Telefon der Cisco SPA 500 Serie                                                               |

**Tabelle 1.** Anforderungen des Cisco Smart CallConnector Toolbar Client

**Tabelle 2.** Anforderungen der Serie Cisco Unified Communications 500

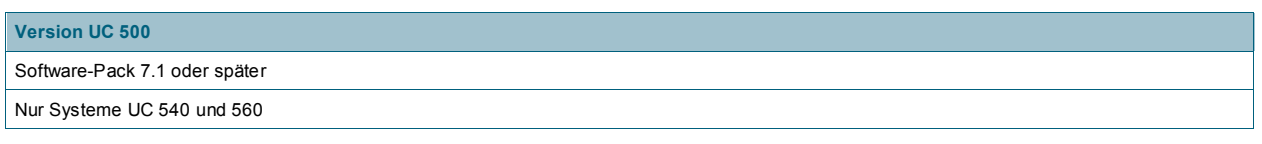

## **Bestellinformationen**

Händlern steht die Cisco Smart CallConnector Toolbar als kostenloser Download auf der Download-Website Cisco.com für Kunden der Cisco Unified Communications 540 und 560 bereit. Keine Bestellung erforderlich.

# **Weitere Informationen**

Weitere Informationen über die SBCS-Lösung, einschließlich Cisco Smart CallConnector Toolbar, finden Sie unter folgender Adresse: www.cisco.com/go/smartcallconnector.

### **Service und Support**

Die SCC Toolbar ist als Add-on-Anwendung für die SBCS-Lösung eingestuft. Die Online-Ressourcen der Cisco Community stehen Kunden zur Verfügung, die einen zusätzlichen Support für Add-on-Anwendungen benötigen, die zum kostenlosen Download angeboten werden.

Weitere Informationen über diese Ressourcen finden Sie unter folgender Adresse: www.cisco.com/go/smallbizsupport.

# ahah CISCO.

Americas Headquarters Cisco Systems, Inc. San Jose, CA

Asia Pacific Headquarters Cisco Systems (USA) Pte. Ltd. Singapore

**Europe Headquarters** Cisco Systems International BV<br>Amsterdam, The Netherlands

Cisco has more than 200 offices worldwide. Addresses, phone numbers, and fax numbers are listed on the Cisco Website at www.cisco.com/go/offices.

CCDE, CCENT, CCSI, Cisco Eos, Cisco Explorer, Cisco HealthPresence, Cisco IronPort, the Cisco logo, Cisco Nurse Connect, Cisco Pulse, Cisco SensorBase, Cisco StackPower, Cisco StadiumVision, Cisco TelePresence, Cisco TrustSec, Cisco Unified Computing System, Cisco WebEx, DCE, Flip Channels, Flip for Good, Flip Mino, Flipshare (Design), Flip Ultra, Flip Video, Flip Video (Design), Instant Broadband, and Welcome to the Human Network are trademarks; Changing the Way We Work, Live, Play, and Learn, Cisco Capital, Cisco Capital (Design), Cisco:Financed (Stylized), Cisco Store, Flip Gift Card, and One Million Acts of Green are service marks; and Access Registrar, Aironet, AllTouch, AsyncOS, Bringing the Meeting To You, Catalyst, CCDA, CCDP, CCIP, CCIP, CCNP, CCNP, CCSP, CCVP, Cisco, the Cisco Certified Internetwork Expert logo, Cisco IOS, Cisco Lumin, Cisco Nexus, Cisco Press, Cisco Systems, Cisco Systems Capital, the Cisco Systems logo, Cisco Unity, Collaboration Without Limitation, Continuum, EtherFast, EtherSwitch, Event Center, Explorer, Follow Me Browsing, GainMaker, iLYNX, IOS, iPhone, IronPort, the IronPort logo, Laser Link, LightStream, Linksys, MeetingPlace, MeetingPlace Chime Sound, MGX, Networkers, Networking Academy, PCNow, PIX, PowerKEY, PowerPanels, PowerTV, PowerTV (Design), PowerVu, Prisma, ProConnect, ROSA, SenderBase, SMARTnet, Spectrum Expert, StackWise, WebEx, and the WebEx logo are registered trademarks of Cisco and/or its affiliates in the United States and certain other countries.

All other trademarks mentioned in this document or website are the property of their respective owners. The use of the word partner does not imply a partnership relationship between Cisco and any other company. (1002R)

#### Gedruckt in den USA C78-601646-00 05/10